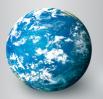

## DISCOVERY EDUCATION streaming EMBEDDING VIDEO

## Embedding a Video Segment

## What is embedding?

When you embed a downloaded file, you insert it right into your document much as you would a picture or clip art file. Embedding makes use of the multimedia capabilities in software such as PowerPoint, AppleWorks, and Keynote and allows teachers to create presentations that do not rely on separate media players. Embedding is an effective way to add video content to existing presentations, create interactive learning projects with menus and text prompts, or develop slide shows in which video files play automatically.

## Embed a Video in PowerPoint

The procedure involved in embedding video files will vary with certain software applications. The following steps apply to documents created in *Microsoft PowerPoint*:

- 1. Download a video segment to a designated folder.
- 2. Save your new or revised PowerPoint document in the same folder.
- 3. Go to "Insert" > "Movies and Sounds" > "Movie from File."
- 4. Click to select the video file that you wish to insert in your document.
  - Note : With some software versions, you may have to "Browse for File" and navigate to your saved file.
- 5. Select the automatic play option or choose to start the video with a mouse click.

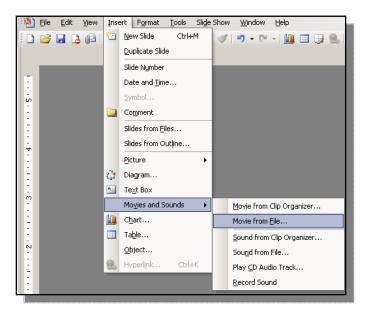

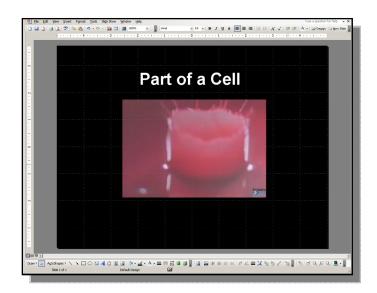

- TIP: PC users will need to download Windows Media (.asf) files and Macintosh users will need to download QuickTime (.mov) files.
- TIP: Keep the folder and file names brief. If the full path to a media file exceeds 128 characters, the file will not load and the viewer will see a blank white space where the embedded video file was intended.

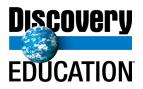